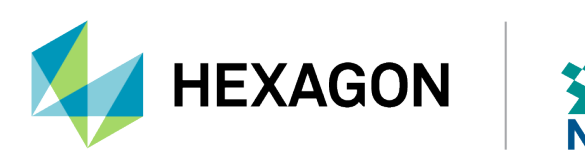

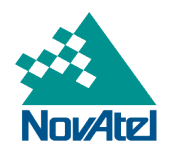

# **GT7800 GNSS Timing Synchronization Receiver User Manual**

## **GT7800 Timing Synchronization Receiver User Manual**

**Publication Number**: D100789

**Revision Level**: v1

**Revision Date**: April 2024

**Firmware Version**: 7.09.02 / OM7MR0902RN0000

To download the latest firmware and/or software visit: [novatel.com/support/support-materials/firmware](https://novatel.com/support/support-materials/firmware-download)[download.](https://novatel.com/support/support-materials/firmware-download)

## **Warranty**

NovAtel Inc. warrants that its GNSS products are free from defects in materials and workmanship, subject to the conditions set forth on our web site: [novatel.com/products/novatel-warranty-and-return-policies.](https://novatel.com/products/novatel-warranty-and-return-policies)

## **Return Instructions**

To return products, refer to the instructions found at: [novatel.com/products/novatel-warranty-and-return](https://novatel.com/products/novatel-warranty-and-return-policies)[policies](https://novatel.com/products/novatel-warranty-and-return-policies).

## **Proprietary Notice**

This document and the information contained herein are the exclusive properties of NovAtel Inc. and/or its affiliates within the Hexagon Autonomy & Positioning division ("Hexagon").

No part of this document may be reproduced, displayed, distributed, or used in any medium, in connection with any other materials, or for any purpose without prior written permission from Hexagon. Applications for permission may be directed to [contact.ap@hexagon.com](mailto:contact.ap@hexagon.com). Unauthorized reproduction, display, distribution or use may result in civil as well as criminal sanctions under the applicable laws. Hexagon aggressively protects and enforces its intellectual property rights to the fullest extent allowed by law.

This document and the information contained herein are provided AS IS and without any representation or warranty of any kind. Hexagon disclaims all warranties, express or implied, including but not limited to any warranties of merchantability, non-infringement, and fitness for a particular purpose. Nothing herein constitutes a binding obligation on Hexagon.

The information contained herein is subject to change without notice.

NovAtel, OEM7 and VEXXIS are trademarks of Hexagon AB and/or its subsidiaries and affiliates, and/or their licensors. All other trademarks are properties of their respective owners.

© Copyright 2017 – 2024 Hexagon AB and/or its subsidiaries and affiliates. All rights reserved. A list of entities within the Hexagon Autonomy & Positioning division is available at [hexagon.com/company/divisions/autonomy-and-positioning](https://hexagon.com/company/divisions/autonomy-and-positioning).

# **Table of Contents**

### **[Notices](#page-3-0)**

### **[Customer](#page-4-0) Support**

### **Chapter 1 GT7800 [Overview](#page-8-0)**

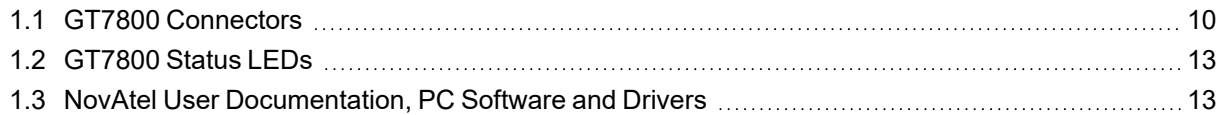

### **Chapter 2 GT7800 [Installation](#page-13-0)**

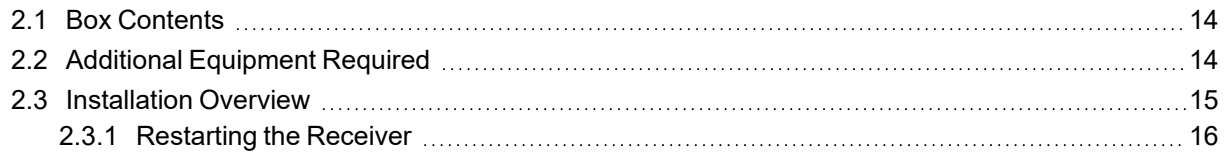

### **APPENDIX A GT7800 Technical [Specifications](#page-16-0)**

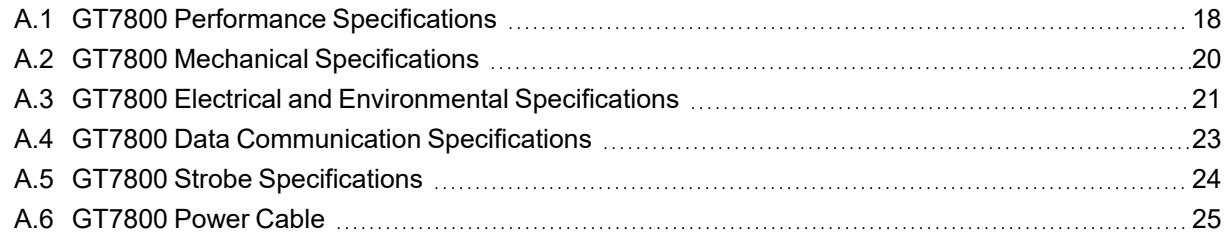

## <span id="page-3-0"></span>**Federal Communications Commission (FCC) and Innovation, Science and Economic Development (ISED) Canada**

This equipment has been tested and found to comply with the limits for a Class A digital device, pursuant to Part 15 of FCC Rules. These limits are designed to provide reasonable protection against harmful interference when the equipment is operated in a commercial environment. This equipment generates, uses and can radiate radio frequency energy and, if not installed and used in accordance with this instruction manual may cause harmful interference to radio communications. Operation of this equipment in a residential area is likely to cause harmful interference in which case the user will be required to correct the interference at their own expense.

## **Conventions**

The following conventions are used in this manual:

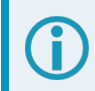

Information that supplements or clarifies text.

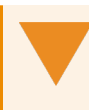

A caution that actions, operation or configuration may lead to incorrect or improper use of the hardware.

A warning that actions, operation or configuration may result in regulatory noncompliance, safety issues or equipment damage.

## <span id="page-4-0"></span>**NovAtel Knowledge Base**

If you have a technical issue, visit the NovAtel Support page at [novatel.com/support.](https://novatel.com/support) Through the *Support* page you can contact Customer Support, find papers and tutorials or download the latest firmware. To access the latest user documentation, visit [docs.novatel.com/OEM7.](https://docs.novatel.com/OEM7)

## **Before Contacting Customer Support**

Before contacting NovAtel Customer Support about a software problem, perform the following steps:

If logging data over an RS-232 serial cable, ensure that the configured baud rate can support the data bandwidth (see the **SERIALCONFIG** command). NovAtel recommends a minimum suggested baud rate of 230400 bps.

- 1. Use the information in the Troubleshooting section on the OEM7 User Documentation Portal [\(docs.novatel.com/OEM7](https://docs.novatel.com/OEM7)) to diagnose and troubleshoot your receiver's symptoms.
- 2. Log the data suggested in the appropriate *Troubleshooting Logs* section to a file on your computer for 15 minutes.
	- **•** General [Troubleshooting](#page-5-0) Logs on the next page
	- <sup>l</sup> *Tracking and Interference [Troubleshooting](#page-5-1) Logs* on the next page
	- <sup>l</sup> *RTK [Troubleshooting](#page-6-0) Logs* on page 7
	- <sup>l</sup> *PPP [Troubleshooting](#page-7-0) Logs* on page 8

If using NovAtel Application Suite, log the Troubleshooting message set for 15 minutes.

- 3. Send the data file to NovAtel Customer Support: [support.novatel@hexagon.com](mailto:support.novatel@hexagon.com)
- 4. You can also issue a **FRESET** command to the receiver to clear any unknown settings.

The **FRESET** command will erase all user settings. You should know your configuration (by requesting the RXCONFIGA log) and be able to reconfigure the receiver before you send the **FRESET** command.

If you are having a hardware problem, send a list of the troubleshooting steps taken and the results.

## **Contact Information**

Log a support request with NovAtel Customer Support using one of the following methods:

#### **Log a Case and Search Knowledge:**

Website: [novatel.com/support](https://novatel.com/support)

**Log a Case, Search Knowledge and View Your Case History:** (login access required)

Web Portal: [shop.novatel.com/novatelstore/s/login/](https://shop.novatel.com/novatelstore/s/login/)

#### **E-mail:**

[support.novatel@hexagon.com](mailto:support.novatel@hexagon.com)

#### **Telephone:**

U.S. and Canada: 1-800-NOVATEL (1-800-668-2835) International: +1-403-295-4900

## <span id="page-5-0"></span>**General Troubleshooting Logs**

LOG RXSTATUSB ONCHANGED LOG RAWEPHEMB ONNEW LOG GLORAWEPHEMB ONNEW LOG BESTPOSB ONTIME 1 LOG RANGEB ONTIME 0.5 LOG RXCONFIGA ONCE LOG VERSIONA ONCE LOG LOGLISTA ONCE LOG PORTSTATSA ONTIME 10 LOG PROFILEINFOA ONCE LOG HWMONITORA ONTIME 10

## <span id="page-5-1"></span>**Tracking and Interference Troubleshooting Logs**

```
LOG VERSIONA ONCE
LOG RXCONFIGA ONCE
LOG CHANCONFIGLISTB ONCE
LOG PASSTHROUGHA ONNEW
LOG RXSTATUSB ONCHANGED
LOG CLOCKSTEERINGB ONCHANGED
LOG RAWEPHEMB ONNEW
LOG GLORAWEPHEMB ONNEW
LOG GALINAVRAWEPHEMERISB ONNEW
LOG BDSEPHEMERISB ONNEW
LOG QZSSEPHEMERISB ONNEW
LOG NAVICEPHEMERISB ONNEW
LOG RAWALMB ONNEW
LOG GLORAWALMB ONNEW
LOG GALALMANACB ONNEW
LOG BDSALMANACB ONNEW
LOG QZSSALMANACB ONNEW
LOG NAVICALMANACB ONNEW
LOG IONUTCB ONNEW
LOG GLOCLOCKB ONNEW
LOG GALCLOCKB ONNEW
LOG BDSCLOCKB ONNEW
LOG TRACKSTATB ONTIME 1
LOG RANGEB ONTIME 0.5
LOG BESTPOSB ONTIME 1
LOG SATVIS2B ONTIME 30
LOG ITDETECTSTATUSB ONCHANGED
```
For interference issues add this log:

LOG ITPSDDETECTB ONNEW

For interference issues, when you have enough datalink bandwidth to handle large logs, add this log:

LOG ITPSDFINALB ONNEW

### <span id="page-6-0"></span>**RTK Troubleshooting Logs**

LOG RXSTATUSB ONCHANGED LOG RAWEPHEMB ONNEW LOG GLORAWEPHEMB ONNEW LOG QZSSRAWEPHEMB ONNEW LOG BDSRAWNAVSUBFRAMEB ONNEW LOG GALFNAVRAWEPHEMERISB ONNEW LOG GALINAVRAWEPHEMERISB ONNEW LOG RANGEB ONTIME 0.5 LOG BESTPOSB ONTIME 1.0 LOG RXCONFIGB ONCE LOG VERSIONB ONCE LOG TRACKSTATB ONTIME 1.0 LOG RTKPOSB ONTIME 1.0 LOG MATCHEDPOSB ONNEW LOG MATCHEDSATSB ONNEW LOG RTKSATSB ONTIME 1.0 LOG PSRPOSB ONTIME 1.0 LOG RAWALMB ONNEW LOG IONUTCB ONNEW LOG GLORAWALMB ONNEW LOG GLOCLOCKB ONNEW LOG PASSTHROUGHB ONNEW LOG CLOCKMODELB ONTIME 1.0 LOG REFSTATIONB ONNEW LOG RTKVELB ONTIME 1.0

### <span id="page-7-0"></span>**PPP Troubleshooting Logs**

LOG RXSTATUSB ONCHANGED LOG GPSEPHEMB ONNEW LOG GLOEPHEMERISB ONNEW LOG QZSSEPHEMERISB ONNEW LOG BDSEPHEMERISB ONNEW LOG BDSBCNAV1EPHEMERISB ONNEW (firmware versions 7.08.03 and 7.08.10 and later) LOG BDSBCNAV2EPHEMERISB ONNEW (firmware versions 7.08.03 and 7.08.10 and later) LOG BDSBCNAV3EPHEMERISB ONNEW (firmware versions 7.08.03 and 7.08.10 and later) LOG GALFNAVEPHEMERISB ONNEW LOG GALINAVEPHEMERISB ONNEW LOG RANGEB ONTIME 0.5 LOG BESTPOSB ONTIME 1.0 LOG RXCONFIGB ONCE LOG VERSIONB ONCE LOG TRACKSTATB ONTIME 10.0 LOG LBANDTRACKSTATB ONTIME 1.0 LOG PPPPOSB ONTIME 1.0 LOG PPPSATSB ONTIME 1.0 LOG TERRASTARINFOB ONCHANGED LOG TERRASTARSTATUSB ONCHANGED LOG PSRPOSB ONTIME 1.0 LOG ALMANACB ONNEW LOG GLOALMANACB ONNEW LOG GALALMANACB ONNEW LOG BDSALMANACB ONNEW LOG QZSSALMANACB ONNEW LOG IONUTCB ONNEW LOG GLOCLOCKB ONNEW LOG LBANDBEAMTABLEB ONCHANGED

# <span id="page-8-0"></span>**Chapter 1 GT7800 Overview**

The GT7800 is a GNSS Timing Synchronization Receiver that uses the OEM729 receiver from Hexagon | NovAtel to provide highly precise timing when used on its own or connected to an external oscillator. Standard interfaces are provided through conventional connectors, eliminating the need for hard to find and expensive custom cables. The GT7800 also features advanced Ethernet support for remote configuration and access to receiver data.

Capable of tracking all present and upcoming Global Navigation Satellite System (GNSS) constellations and satellite signals, the GT7800 is a simple to use system that is software upgradable to provide the custom performance required for your application.

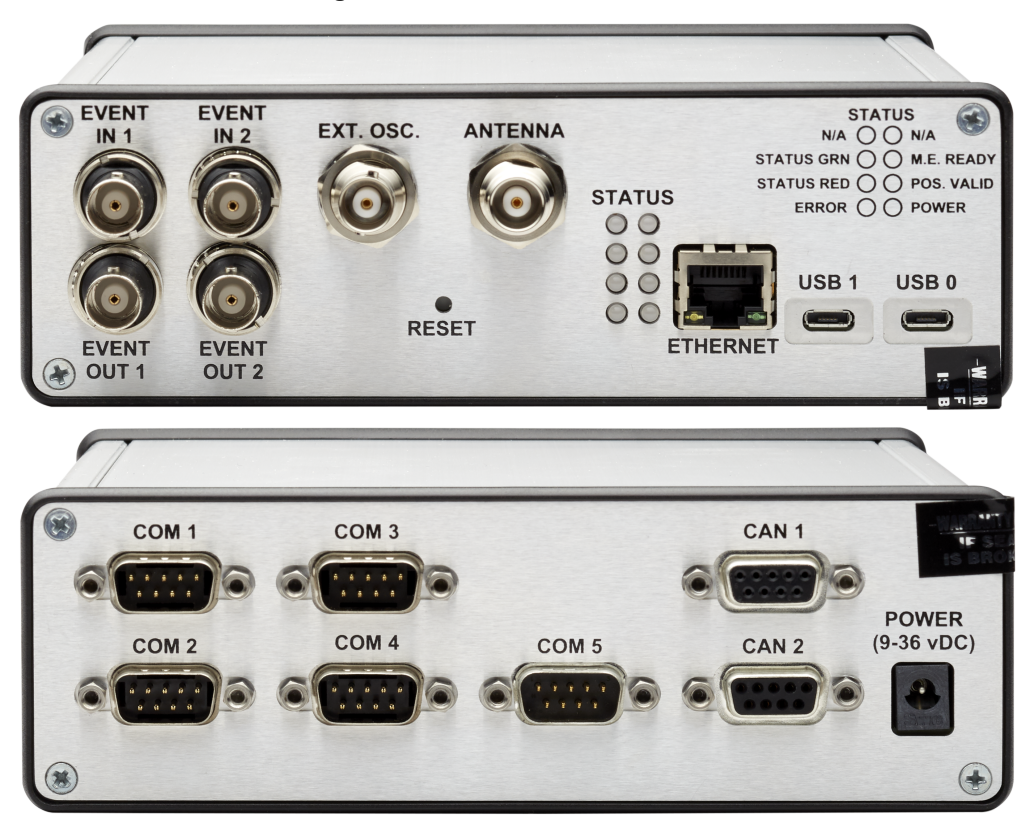

**Figure 1: GT7800 Enclosure**

## <span id="page-9-0"></span>**1.1 GT7800 Connectors**

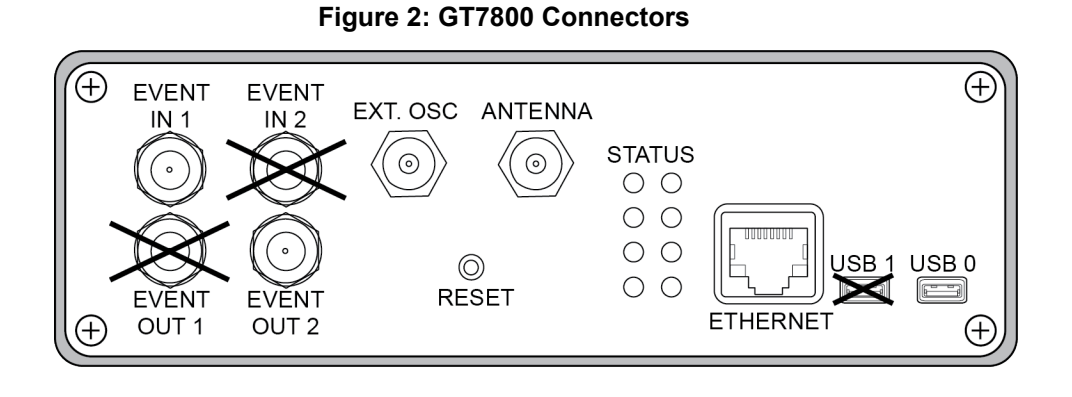

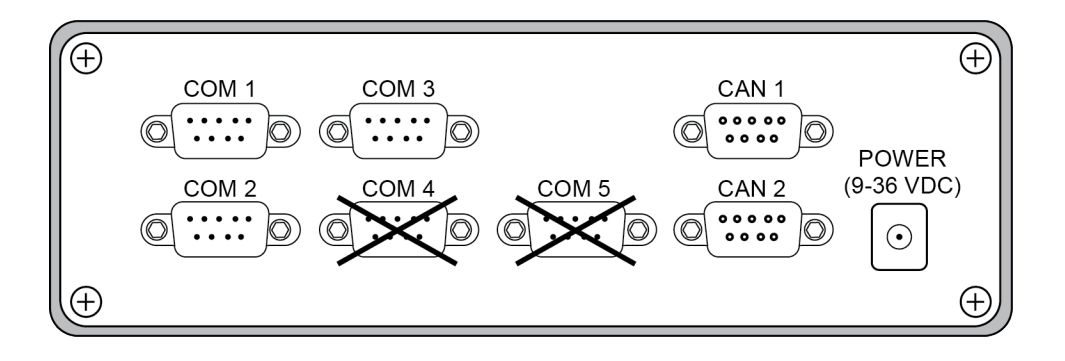

**Table 1: GT7800 Connectors**

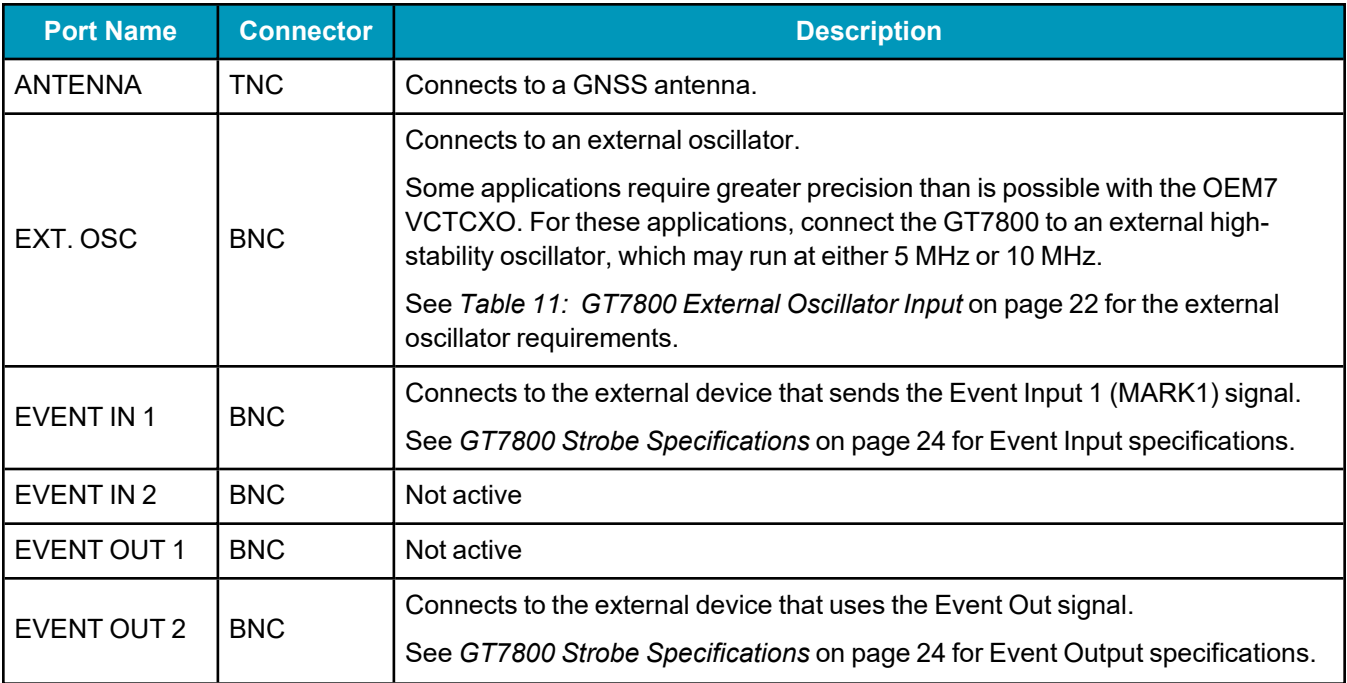

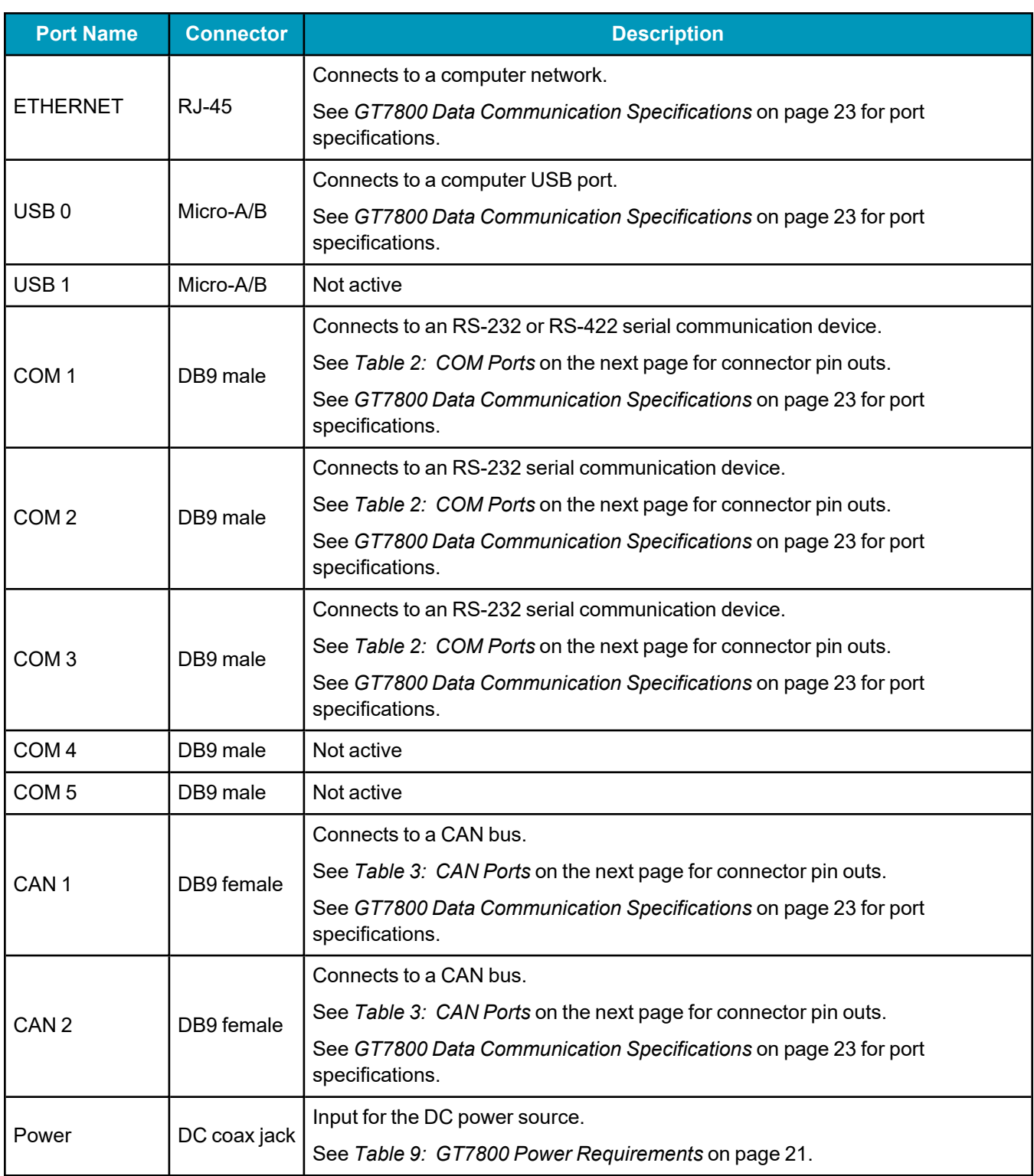

<span id="page-11-0"></span>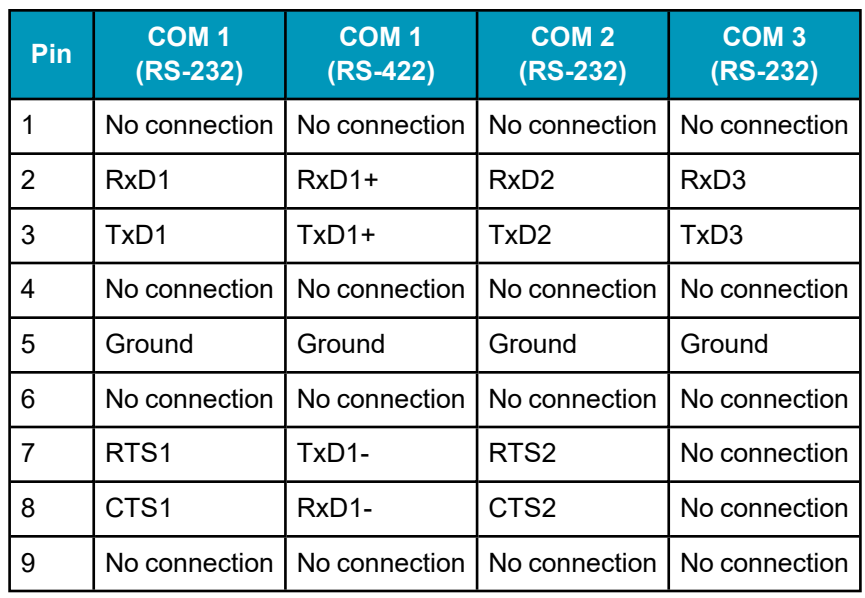

#### **Table 2: COM Ports**

### **Table 3: CAN Ports**

<span id="page-11-1"></span>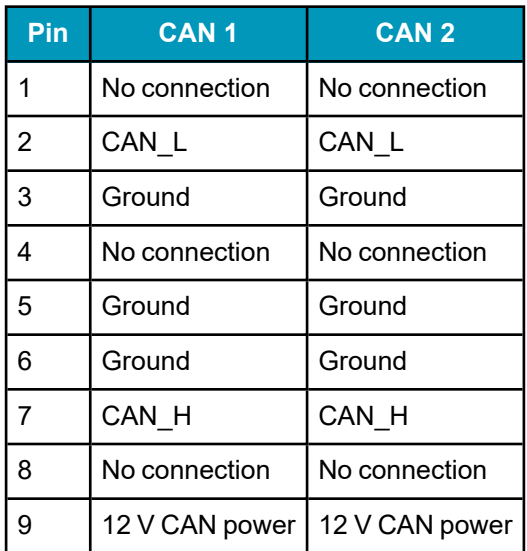

## <span id="page-12-0"></span>**1.2 GT7800 Status LEDs**

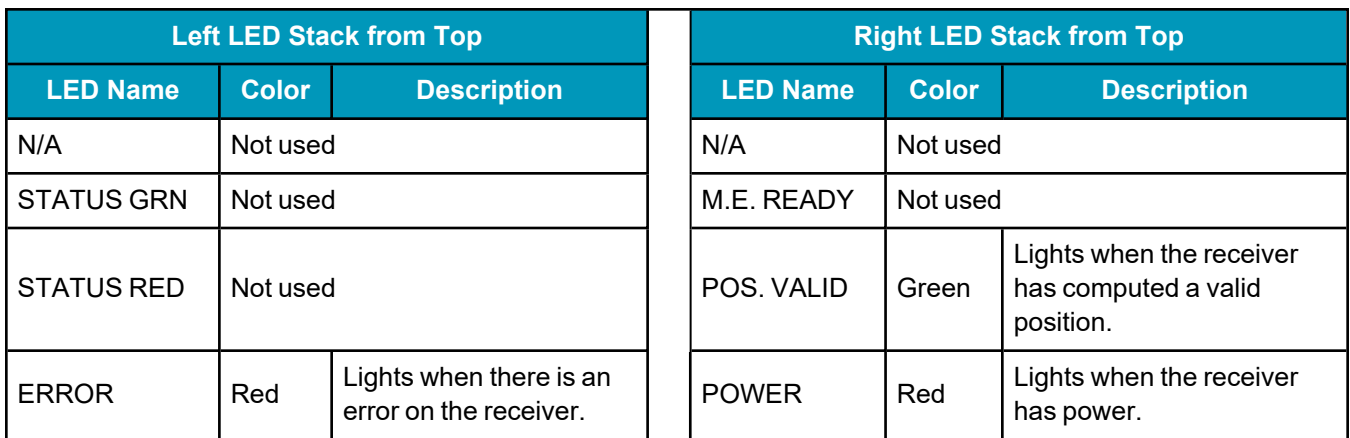

### **Table 4: GT7800 Status LEDs**

#### **Table 5: Ethernet LEDs**

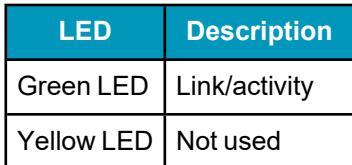

## <span id="page-12-1"></span>**1.3 NovAtel User Documentation, PC Software and Drivers**

The complete suite of NovAtel OEM7 user documentation can be found at: [docs.novatel.com/OEM7](https://docs.novatel.com/OEM7).

Download the latest version of NovAtel Application Suite and the NovAtel USB drivers from: [novatel.com/support/support-materials/software-downloads.](https://novatel.com/support/support-materials/software-downloads)

<span id="page-13-0"></span>This chapter provides instructions to install the GT7800 and create a GNSS receiver system.

## <span id="page-13-1"></span>**2.1 Box Contents**

The following is provided with your NovAtel GT7800 receiver:

- GT7800 receiver enclosure
- DC power cable assembly (PN: 01019538)
- 2 metre USB cable type A to micro B (PN: 60723119)

## <span id="page-13-2"></span>**2.2 Additional Equipment Required**

Depending on the application, some or all of the following will be required:

- A 50  $\Omega$  coaxial cable with a TNC (male) connector for connecting to the Antenna port
- A 50  $\Omega$  coaxial cable with a BNC (male) connector for connecting to the External Oscillator port
- A null modem cable with a DB-9 female connector (such as PN: 01017658, may contain DEHP) to connect to COM 1, COM 2 or COM 3.

User provided cables for COM 1-RS422, CAN 1 and CAN 2 connection, as necessary.

- A Microsoft<sup>®</sup> Windows<sup>®</sup> compatible computing device with a RS-232 DB-9 port, USB port or 10/100BASE-T Ethernet port
- A +9 to +36 VDC power supply, capable of supplying at least 10 W
- A quality antenna, such as a NovAtel VEXXIS GNSS-500 or GNSS-800 series antenna or a fixed reference GNSS-750 wideband choke ring antenna. Refer to our web site at [novatel.com/products/gps](https://novatel.com/products/gps-gnss-antennas)[gnss-antennas](https://novatel.com/products/gps-gnss-antennas)

## <span id="page-14-0"></span>**2.3 Installation Overview**

Use the following steps to install and power the GT7800.

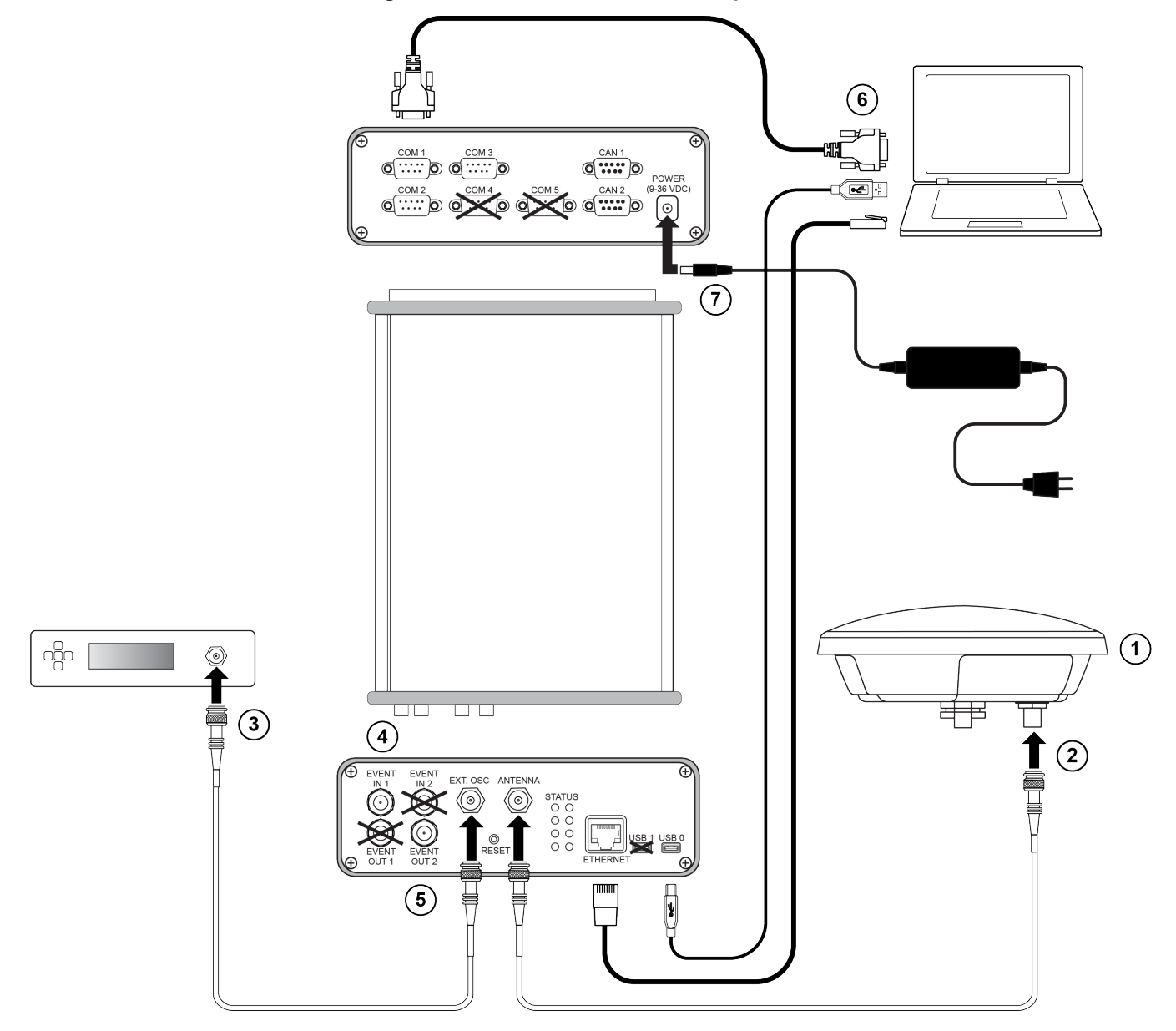

#### **Figure 3: GT7800 Installation Example**

- 1. Install a quality GNSS antenna in a location with an unobstructed view of the sky.
- 2. Connect a coaxial cable from the antenna to the **Antenna** port.
- 3. If using an external oscillator, connect a coaxial cable from the external oscillator to the **EXT. OSC** port.
- 4. If using an Event Input signal, connect a coaxial cable between the device and the **EVENT IN 1** port.
- 5. If using an Event Output signal, connect a coaxial cable between the device and the **EVENT OUT 2** port.

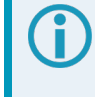

The signal on EVENT OUT 2 is controlled by the MARK1 option of EVENTOUTCONTROL (e.g. EVENTOUTCONTROL MARK1 ENABLE).

- 6. Connect the communications equipment to the GT7800 communication ports. For an RS-232 serial connection, use the **COM 1**, **COM 2** or **COM 3** port. For a USB connection, use the **USB 0** port. For an Ethernet connection, use the **ETHERNET** port. For an RS-422 serial connection, use the **COM 1** port. Note, use the **SERIALPROTOCOL** command to change the serial port protocol of COM 1 to RS-422.
- 7. Connect the DC power cable between the **Power** port and the external power supply.
- 8. Turn on the external power supply.

### <span id="page-15-0"></span>*2.3.1 Restarting the Receiver*

The GT7800 can be restarted using the **RESET** command or the **RESET** button.

To restart the GT7800 using the **RESET** button, use a tool, such as an unbent paper clip, to press and release the button.

# <span id="page-16-0"></span>**APPENDIX A GT7800 Technical Specifications**

#### **Table 6: GT7800 Physical Description**

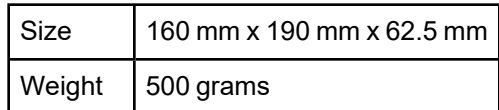

See the following sections for more information about the GT7800:

- <sup>l</sup> *GT7800 Performance [Specifications](#page-17-0)* on the next page
- <sup>l</sup> *GT7800 Mechanical [Specifications](#page-19-0)* on page 20
- <sup>l</sup> *GT7800 Electrical and [Environmental](#page-20-0) Specifications* on page 21
- <sup>l</sup> *GT7800 Data [Communication](#page-22-0) Specifications* on page 23
- <sup>l</sup> *GT7800 Strobe [Specifications](#page-23-0)* on page 24
- <sup>l</sup> *[GT7800](#page-24-0) Power Cable* on page 25

## <span id="page-17-0"></span>**A.1 GT7800 Performance Specifications**

All specifications are subject to GNSS system characteristics.

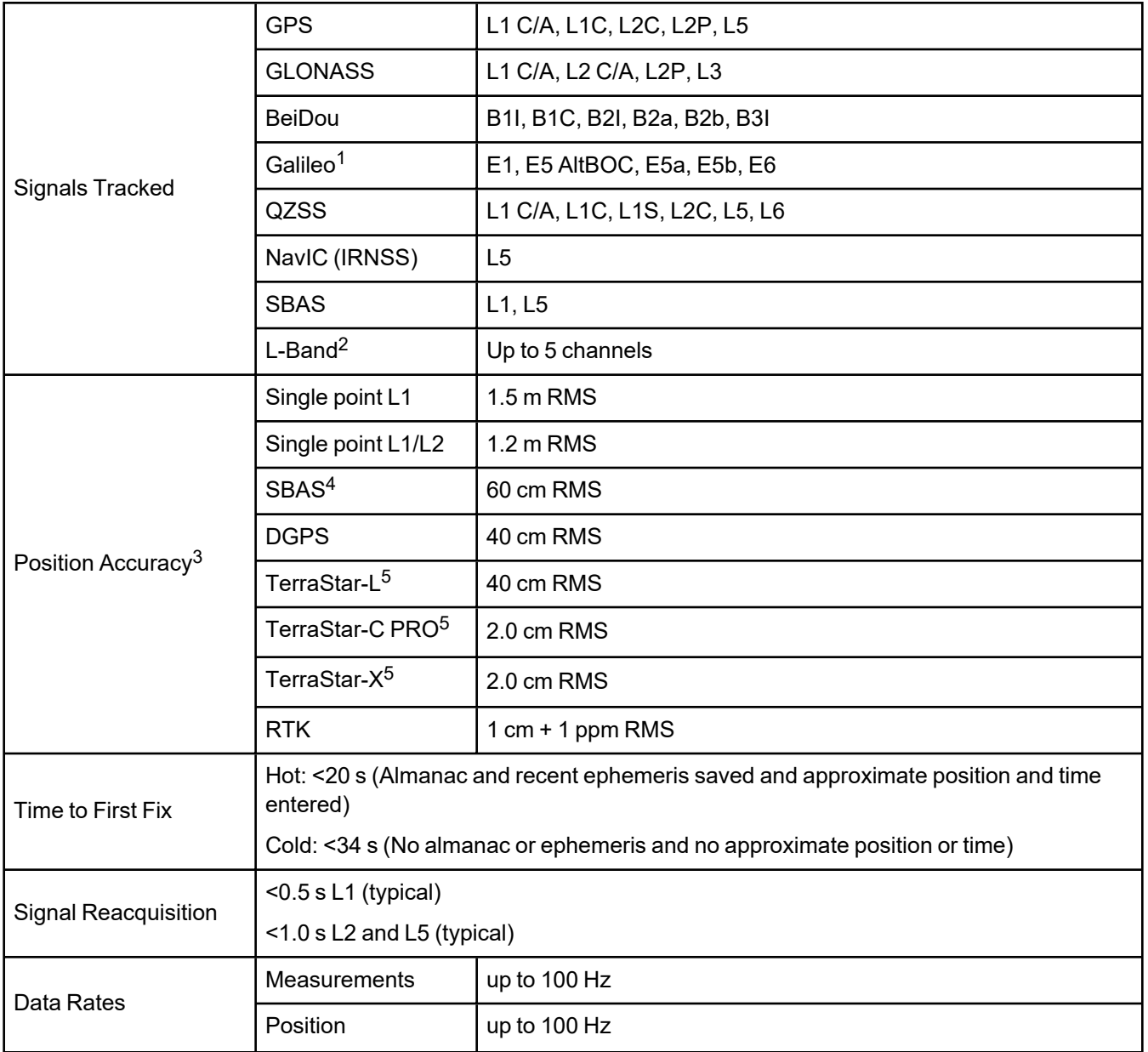

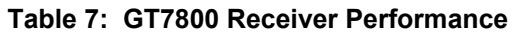

1E1bc and E6bc support only.

2Currently the receiver can track up to 3 L-Band channels.

3Typical values under ideal, open sky conditions.

4GPS-only.

5Requires a TerraStar subscription which is available direct from NovAtel [novatel.com/products/gps-gnss-correction](https://novatel.com/products/gps-gnss-correction-services/terrastar-correction-services)[services/terrastar-correction-services.](https://novatel.com/products/gps-gnss-correction-services/terrastar-correction-services)

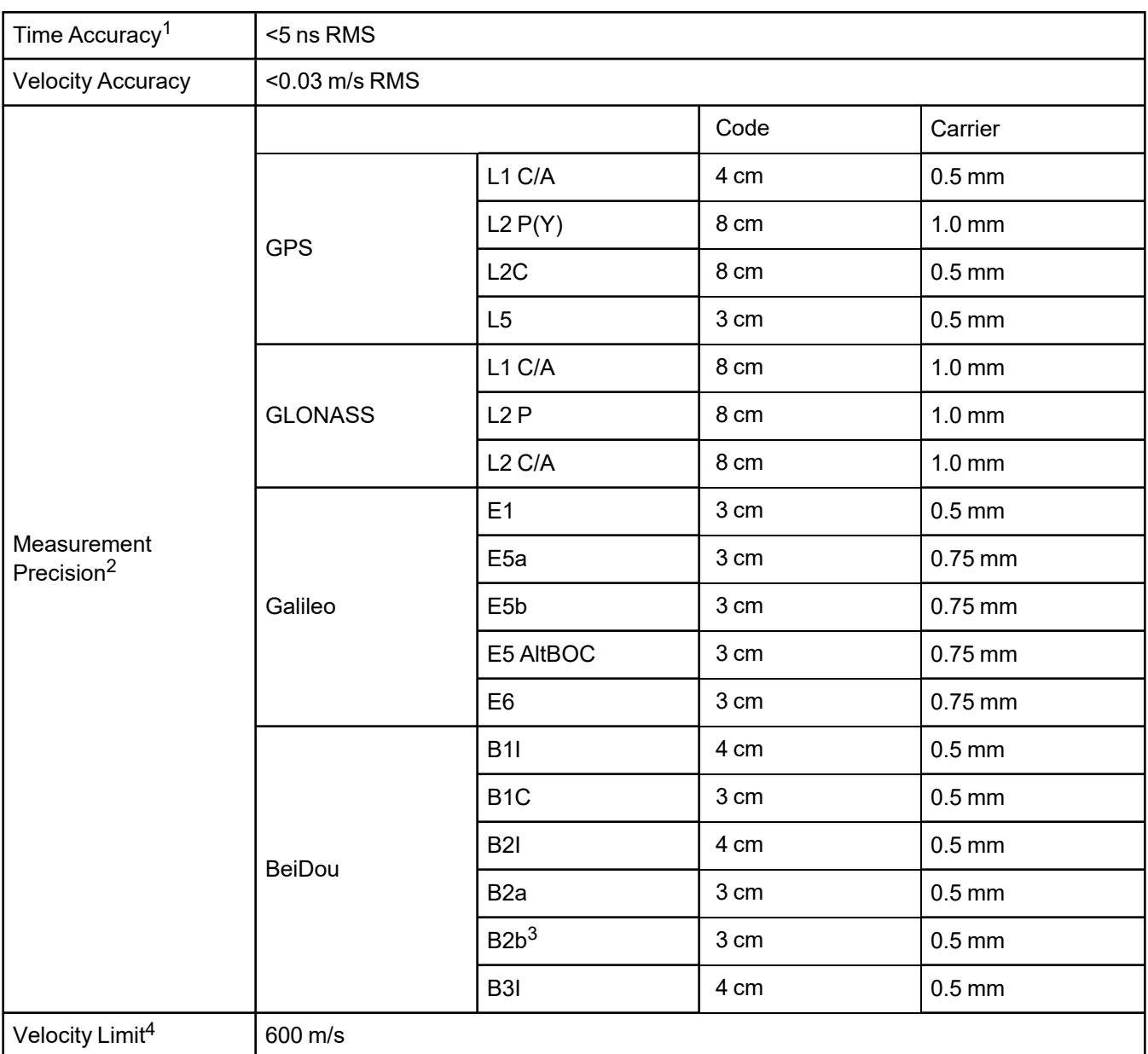

1Time accuracy does not include biases due to RF or antenna delay.

2Measurement precision should be compared with measurements using the same correlator spacing.

3Under good CN0 conditions, e.g. 44 dBHz.

4Export licensing restricts operation to a maximum of 600 m/s, message output impacted above 585 m/s.

# <span id="page-19-0"></span>**A.2 GT7800 Mechanical Specifications**

In the following diagrams, the dimensions are in millimetres.

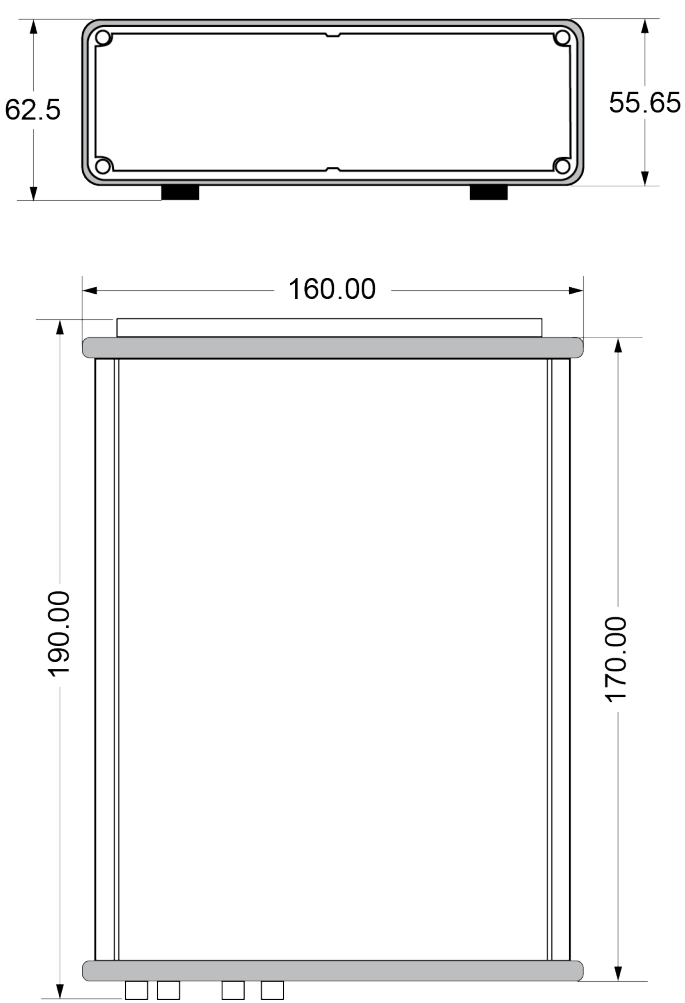

**Figure 4: GT7800 Dimensions**

# <span id="page-20-0"></span>**A.3 GT7800 Electrical and Environmental Specifications**

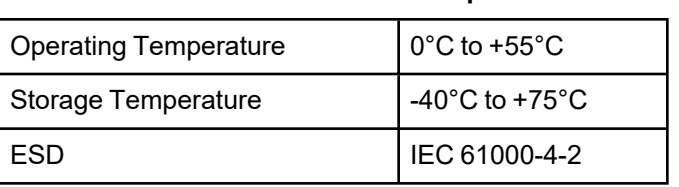

### **Table 8: GT7800 Environmental Specifications**

#### **Table 9: GT7800 Power Requirements**

<span id="page-20-1"></span>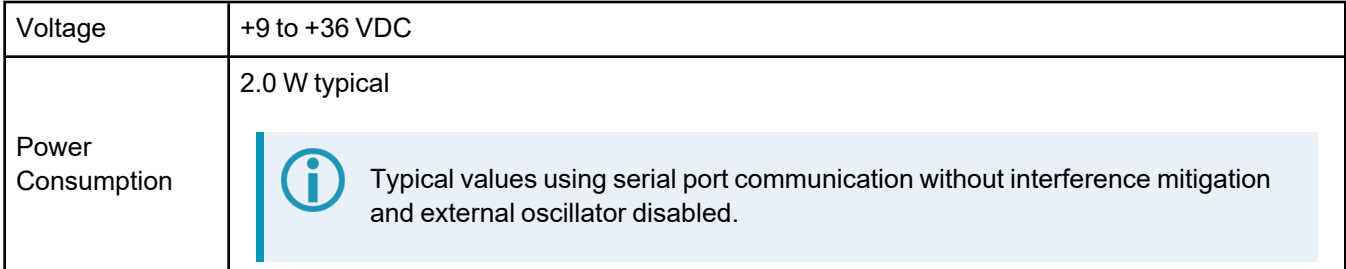

#### **Table 10: GT7800 RF Input/LNA Power Output**

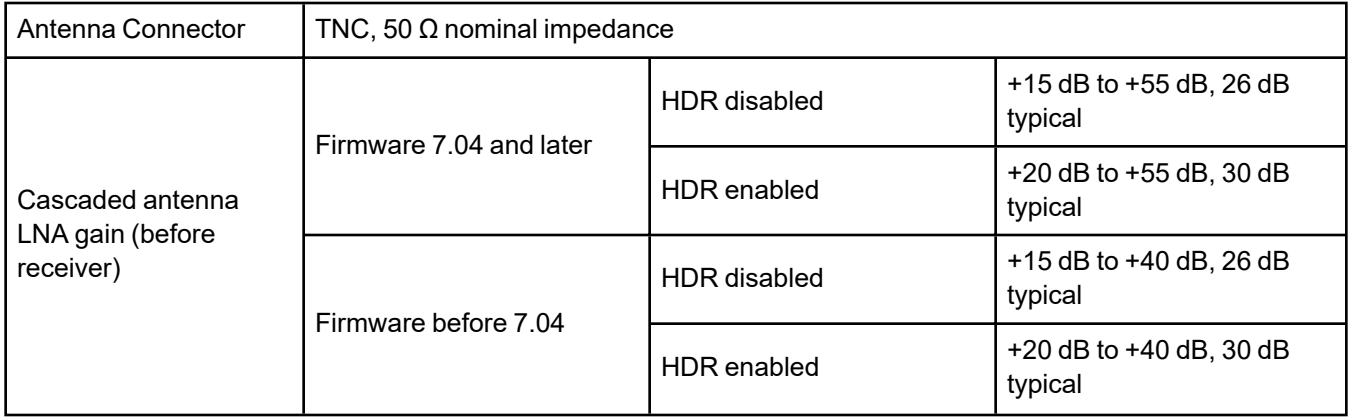

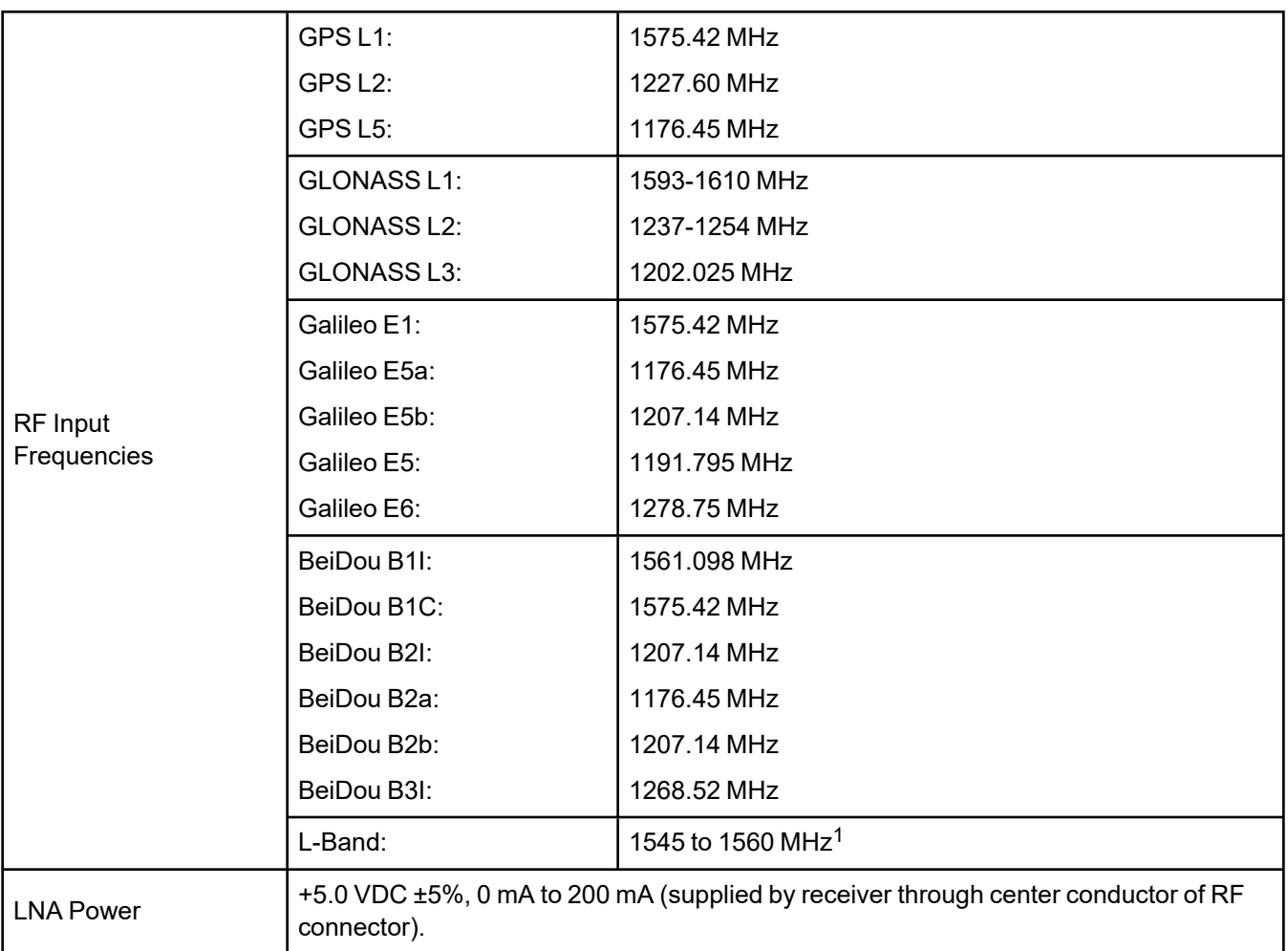

### **Table 11: GT7800 External Oscillator Input**

<span id="page-21-0"></span>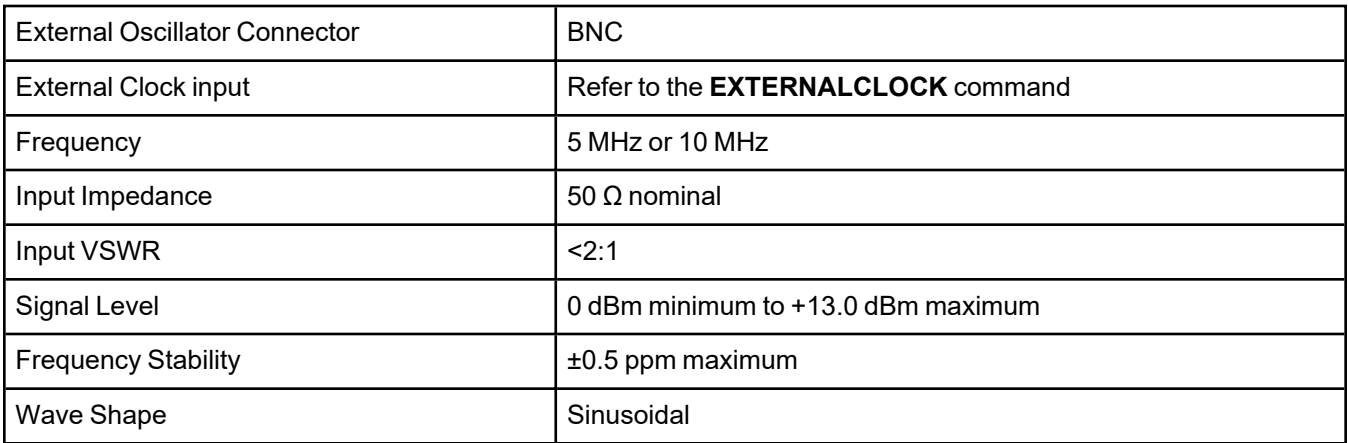

1For hardware releases 1.10 and later. For earlier hardware versions, the L-Band RF Input Frequency is 1525 to 1560 MHz.

## <span id="page-22-0"></span>**A.4 GT7800 Data Communication Specifications**

### **Table 12: Data Communications Interfaces**

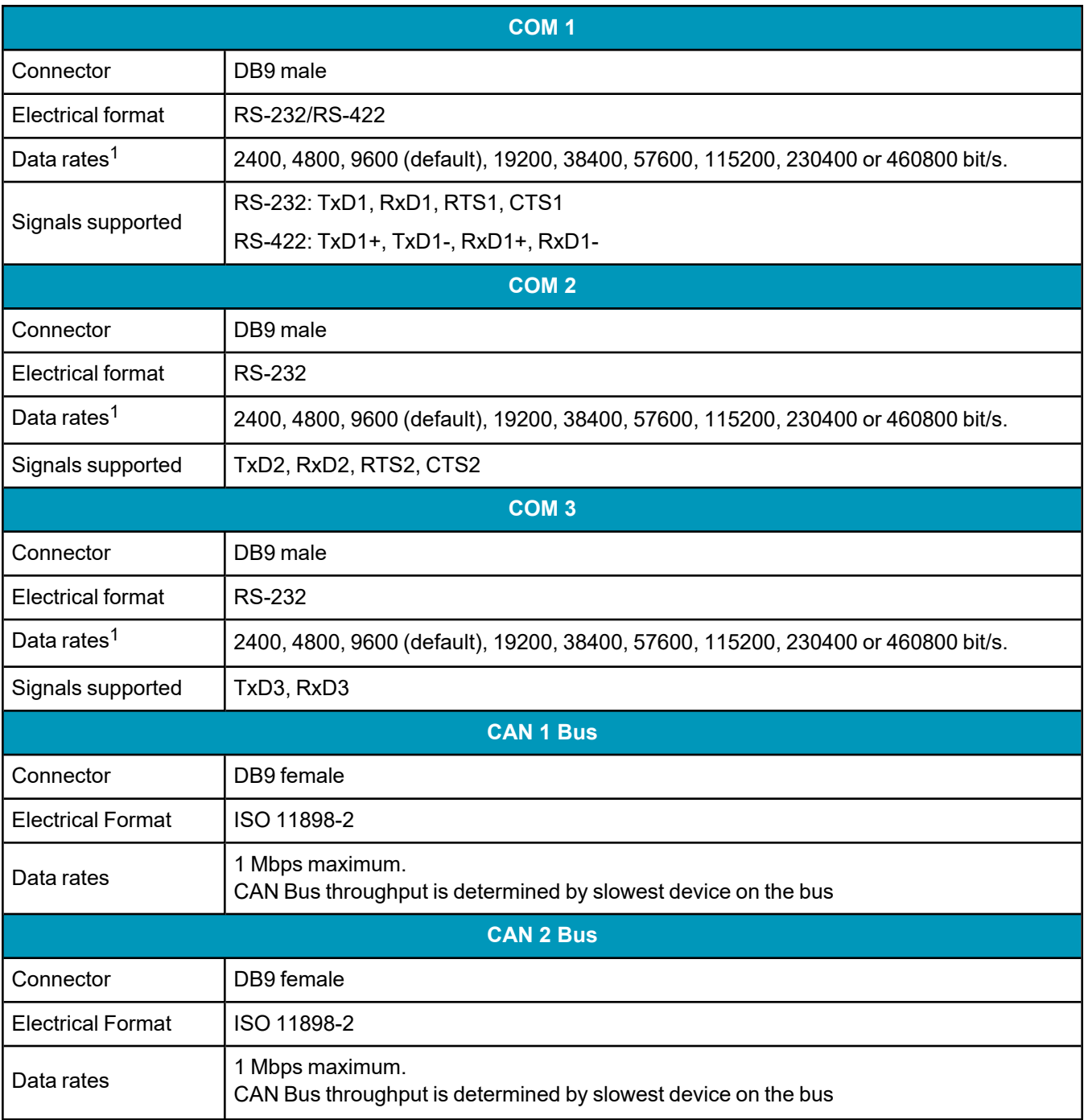

1Data rates higher than 115200 bit/s are not supported by standard PC hardware. Special PC hardware may be required for higher rates, including 230400 bit/s and 460800 bit/s.

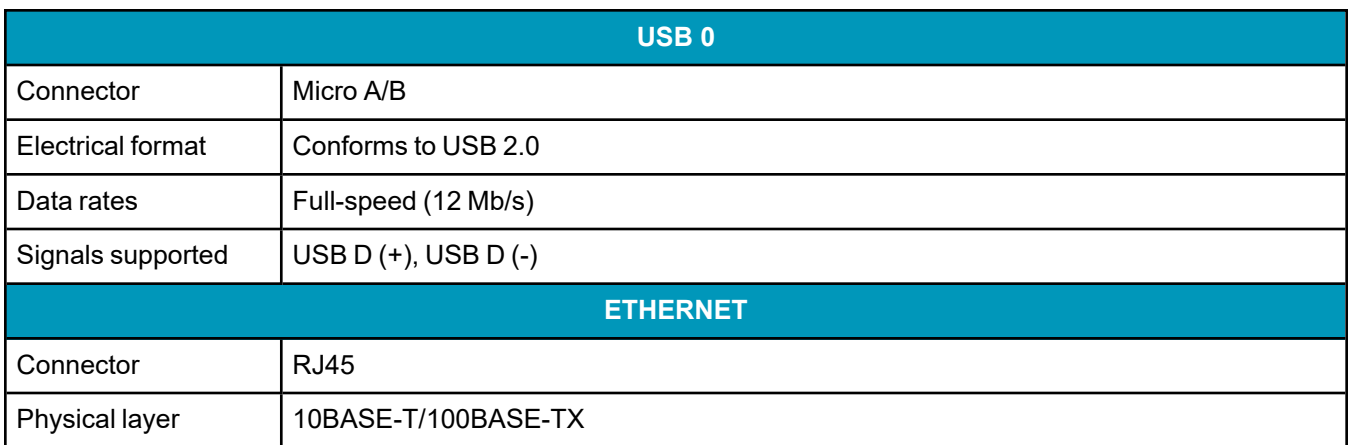

## <span id="page-23-0"></span>**A.5 GT7800 Strobe Specifications**

The GT7800 strobe signals are available on the EVENT BNC connectors.

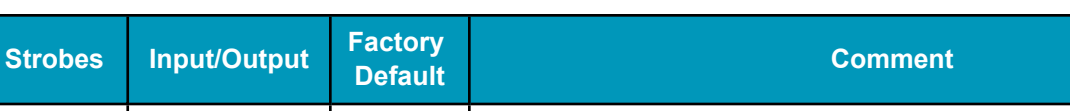

Input mark for which a pulse greater than 150 ns triggers certain logs to

### **Table 13: GT7800 Strobes Description**

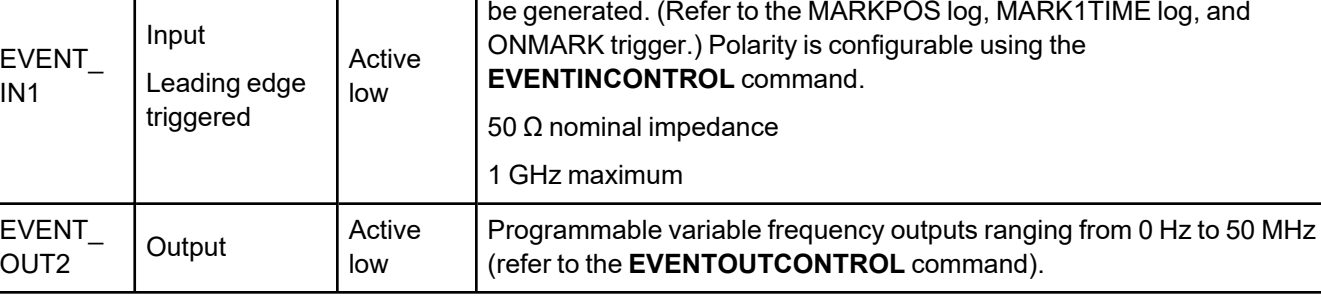

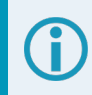

EVENT IN 2 and EVENT OUT 1 are not active.

### **Table 14: GT7800 Strobe Electrical Specifications**

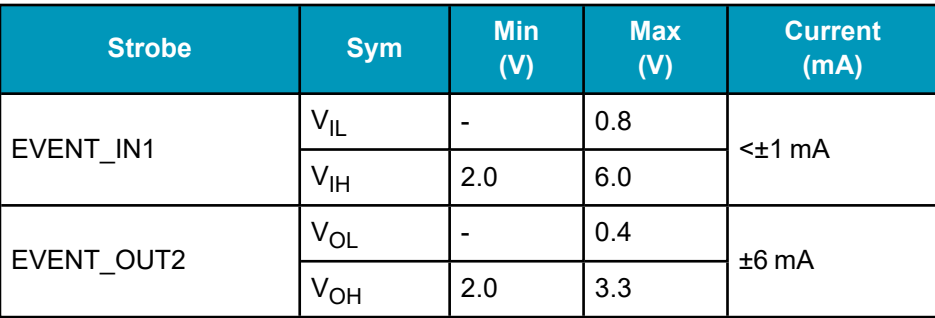

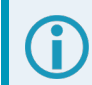

All signal I/O are at LVCMOS levels.

## <span id="page-24-0"></span>**A.6 GT7800 Power Cable**

The NovAtel part number for the GT7800 DC Power Cable is 01019538. This cable provides power to the receiver from an external power supply.

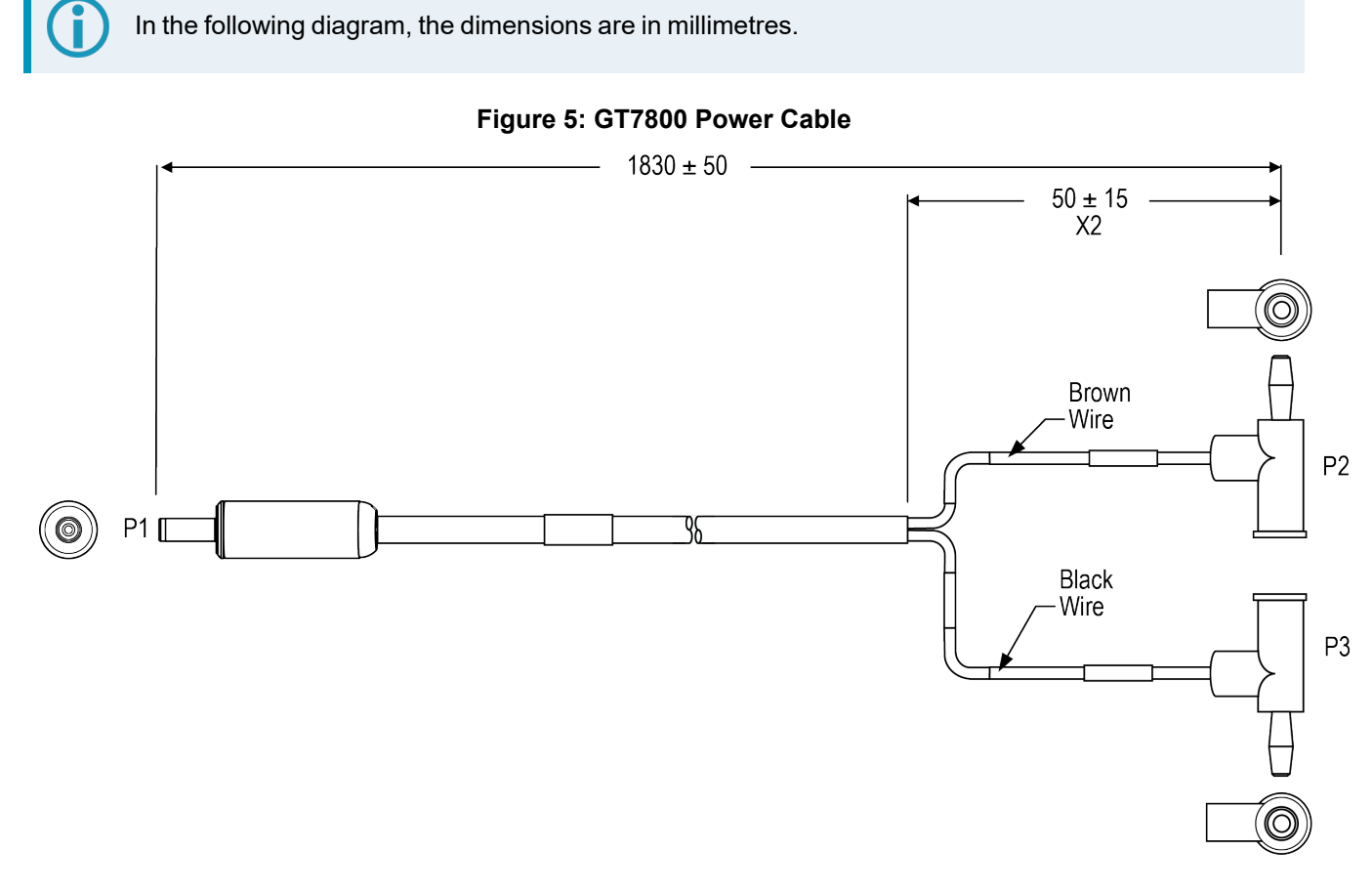

**Table 15: GT7800 DC Power Connector**

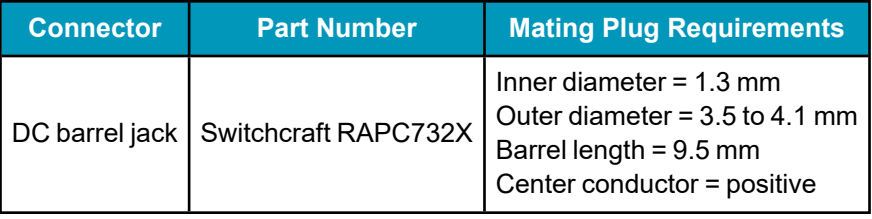

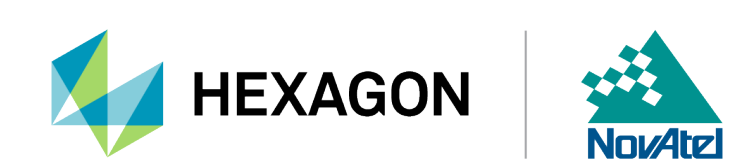